De meest complexe bewerkingen kun je zelf samenstellen. Het resultaat van je werk kun je vervolgens op cd of dvd branden, als ddp-image wegschrijven en bij een fabriek uploaden, als audiofile opslaan of zelfs direct publiceren als podcast of op SoundCloud. Het is ook mogelijk een aanzienlijke hoeveelheid metadata aan je bestanden toe te voegen, waardoor ze altijd identificeerbaar zijn.

Er zitten diverse specifieke functies in WaveLab die het pakket buitengewoon

formaat en het toevoegen van metadata. Of aan het in één klap normaliseren van de gemiddelde luidheid in combinatie met samplerate-conversie.

#### **Puike mastering**

In versie 8 is het overzicht verbeterd en zie je gemakkelijk waar in het signaalpad welke bewerkingen plaatsvinden. En om het

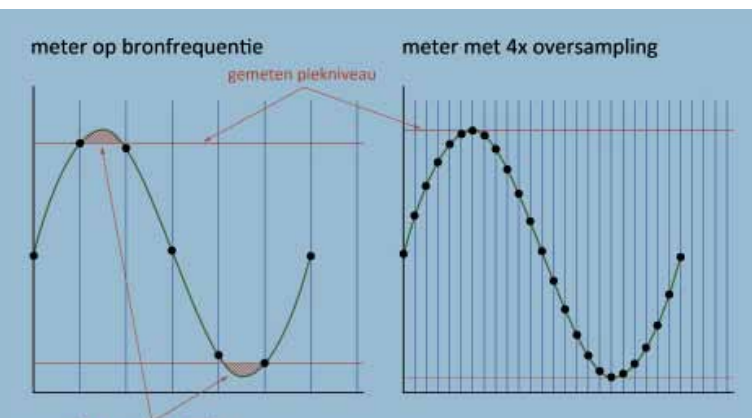

effect van je bewerkingen goed te kunnen beoordelen, heeft de mastersectie een smart bypass-functie, die automatisch corrigeert voor het luidheidverschil dat de bewerkingen veroorzaken. Dit werkt heel goed en is van onschatbare waarde bij een van de meest essentiële onderdelen van mastering: het origineel en de bewerking eerlijk vergelijken. Jammer genoeg werkt smart bypass alleen op de mastersectie, maar je kunt wel plug-ins (na het maken van de instellingen) vanuit de mastersectie verslepen naar een spoor of audioclip. (afbeelding 1)

#### **Sexy algoritme R128**

- Steinberg WaveLab 8<br>€ 549 -€ 549,- - update van WaveLab 7 naar 8 € 99,99 - Steinberg WaveLab 8 Elements € 99,99 - update van WaveLab Elements 7 naar 8  $£$  $E$  $F$  $79,99$ **• Distributie:** Steinberg Media Technologies GmbH

**WAVELAB** 

• uitgebreide serie video's door Steinber met presentatie van de nieuwe functies in nancaco II<br>WaveLab

www.steinberg.net

WaveLab's piekmeters kunnen naar keuze het piekniveau of het 'echte' piekniveau (true peak) weergeven. Dat klinkt merkwaardiger dan het is. Als je op lagere samplerates (44,1 of 48kHz) werkt en daarbij een limiter of clipper gebruikt, kunnen er piekniveaus ontstaan die niet zichtbaar zijn op een meter die alleen maar kijkt naar hoeveel samples achter elkaar 0dBFS raken. Samples die op zo'n meter nog in de 'veilige zone' zitten, kunnen toch signaalniveaus van boven het maximum vertegenwoordigen. Zodra je zo'n signaal door een filter haalt, zoals in een da-convertor, mp3-encoder of samplerate convertor, kan het vervorming veroorzaken. Een meter die echte piekniveaus weergeeft, gebruikt oversampling om de signaalniveaus die virtueel tussen de samples bestaan in kaart te brengen (ziefiguur hierboven).

Je kunt het bijna niet hebben over mastering zonder het onderwerp luidheid aan te stippen. Absolute luidheid is een bron van onzekerheid bij muzikanten en platenmaatschappijen; niemand wil wegvallen als zijn muziek na andere nummers wordt afgespeeld. En inderdaad, de verschillen in luidheid tussen producties leiden tot ergernis bij consumenten. De 'ouderwetse' (maar nog altijd veelgebruikte) oplossing voor dit probleem was om muziek met behulp van compressie, limiting en clipping zo luid mogelijk te maken. Dan was er in elk geval een goede kans dat de muziek niet zachter zou zijn dan vergelijkbare producties.

geschikt maken voor mastering. In Montage mode, als je alle nummers van een album achter elkaar hebt staan, kun je bijvoorbeeld precies kiezen of een bepaalde plug-in alleen op één nummer moet werken, op het hele spoor waar een aantal soortgelijke nummers op staan, of op de mastersectie, waar alle sporen uiteindelijk doorheen lopen. Die laatste twee opties heb je natuurlijk ook in vrijwel elke daw, maar effecten voor individuele audioclips moet je in andere pakketten vaak permanent toepassen. In WaveLab kun je hele plug-inketens maken voor individuele audioclips en die op elk moment nog bewerken. **• Prijs incl: • Internet:**

Maar behalve dat dit leidt tot minder impact als je langer dan een minuut naar een nummer luistert, blijven er nog steeds grote verschillen in luidheid bestaan. De ene productie lijkt nu eenmaal luider dan de andere, puur door de muziek en het arrangement. Een andere oplossing is om aan de kant van

de ontvanger aan luidheidnormering te doen. Radiostations deden dit met nog meedogenlozere dynamiekprocessors, onder het mom van 'iedereen even plat is iedereen even luid'. Maar dankzij digitale distributiekanalen doen veel beter klinkende methodes hun intrede. Als je namelijk al je muziek op je computer hebt staan, of op de server van een onlinemuziekdienst, dan kun je met een druk op de knop die bestanden in afspeelniveau op elkaar afstemmen. Anders dan een compressor die in realtime niveaus moet aanpassen, hebben dergelijke offlinebehandelingen geen invloed op de samenstelling van het geluid.

Het enige dat van belang is voor de goede werking hiervan, is een goed algoritme om te meten hoe luid een bepaald muziekbestand is. Zo'n algoritme is ontwikkeld door de European Broadcast Union (ebu): R128 is de sexy titel die het heeft gekregen. Het systeem meet de gemiddelde luidheid (dus geen piekwaardes) van een geheel audiobestand, en kent daar een decibelwaarde in loudness units (lu) aan toe. De televisieomroepen vragen nu al een tijdje om materiaal aan te leveren op -23lufs (loudness units below full scale). Het heeft geen zin om je hier niet aan te houden: omdat het uitzendmateriaal digitaal wordt opgeslagen, kan er gemakkelijk een algoritme draaien dat de luidheidwaarde controleert en corrigeert.

#### **Omgekeerde wereld**

**INFO**

## True Peak

Terug naar WaveLab, waarin dit systeem nu perfect is geïntegreerd. Er zijn allerlei mogelijkheden om de luidheid visueel in de gaten >>

**Als een softwarepakket op maar liefst 150 punten verbeterd wordt, vraag je je af of het daarvoor überhaupt wel functioneerde. Toch heeft de vorige versie van WaveLab me nog nooit in de steek gelaten. Ik ben dus zeer benieuwd wat versie 8 daaraan toevoegt.**

**V** oor wie WaveLab nog niet kent: met<br>
individuele audiofiles kun je allerlei audiobewer-<br>
Individuele audiofiles kun je bewerken met oor wie WaveLab nog niet kent: met dit pakket kun ie allerlei audiobewerkingen doen op verschillende niveaus. de standaard editor voor knip-en-plakwerk, met de spectrum-editor voor restauratie en complexe filtering, of met vst-plug-ins voor

# Comfortabel mas teren

**door Wessel Oltheten >** wessel@interface.nl

specifieke taken. Een niveau hoger kun je verschillende audiofiles samenvoegen in een montage waarin je (cross)fades kunt maken tussen de verschillende files en trackmarkers kunt zetten. Het hoogste niveau is de batchprocessor, waarmee je in één klap bewerkingen op meerdere audiofiles kunt uitvoeren − denk aan het eenvoudig omzetten van een hele map met wav-files naar mp3-

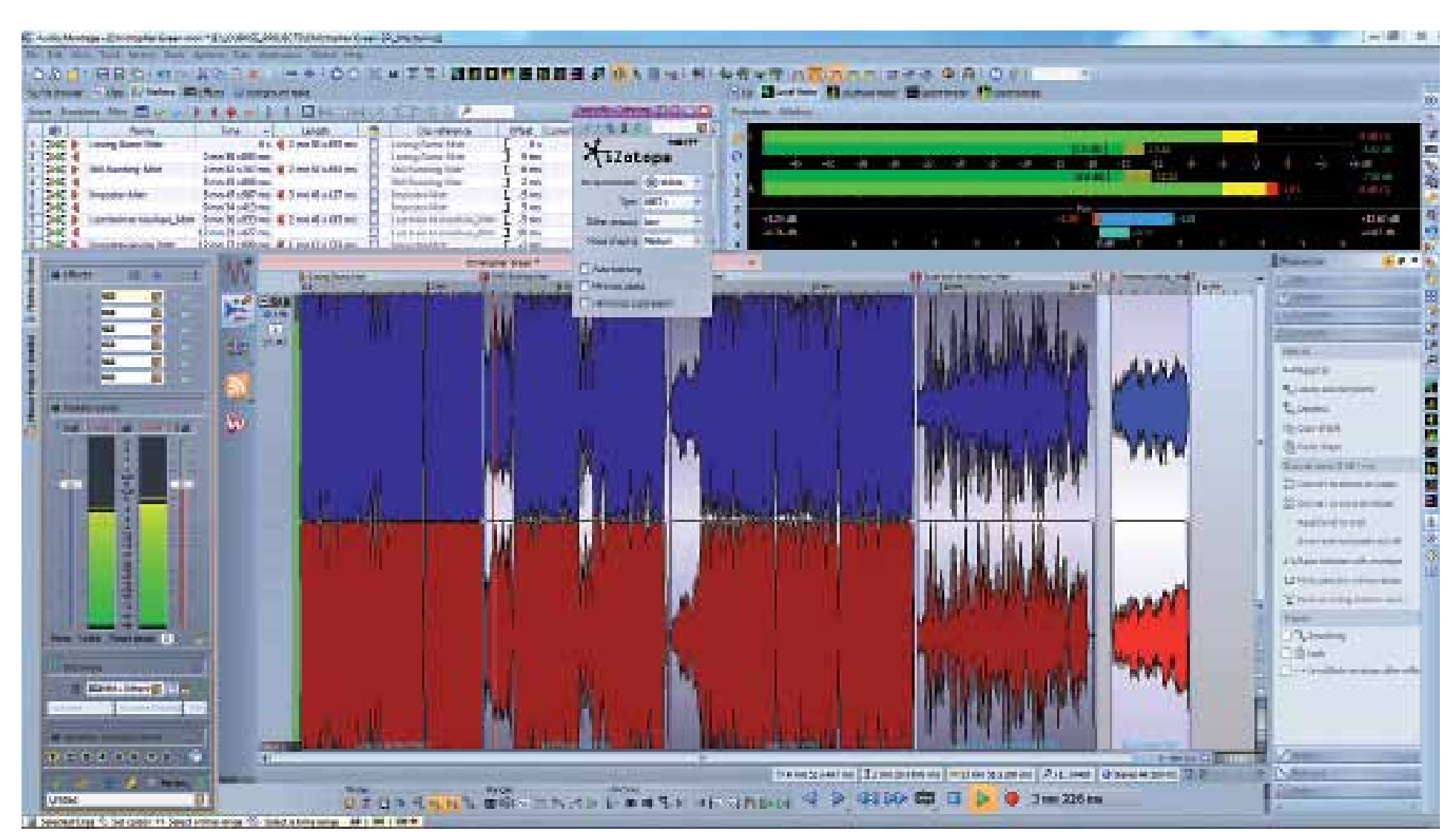

**plug-ins vanuit de mastersectie verslepen naar een spoor of audioclip**

### test | **Steinberg WaveLab 8** audio-editor en mastering suite **X & Geg**

>> te houden. Je kunt synchroon aan de golfvorm van een audiofile precies zien hoe de totale (integrale) luidheidmeting tot stand komt. Zo zie je snel welke passages de meting buitensporig beïnvloeden, en kun je er bijvoorbeeld voor kiezen om die in je mix wat zachter te zetten, waardoor de luidheid van de hele mix wat omhoog kan. Ook is er een realtime-luidheidmeter, waarop je de momentele luidheid ziet (dit lijkt op wat een rms-meter doet), de gemiddelde luidheid over een korte passage, het dynamisch bereik van de luidheid en de totale geïntegreerde luidheid tot het punt dat je hebt afgespeeld. Soortgelijke meters worden overigens meer en meer in daw's geïmplementeerd, maar WaveLab gaat nog een stukje verder door ook zijn luidheidnormalisatie op dit systeem te baseren. Het is daarmee mogelijk om je bestanden op gemiddelde luidheid te normaliseren, eigenlijk net zoals bij de omroep gebeurt.

Als je dit in combinatie met WaveLab's batchprocessor gebruikt, kun je in één klap je hele muziekcollectie op dezelfde luidheid zetten. En hoewel het niet perfect werkt (zo'n algoritme 'hoort' toch net wat anders dan je gehoor), wordt vergelijken tussen verschillende mixen en masters wel een stuk gemakkelijker. In plaats van verschillen in luidheid hoor je nu eerder verschillen in klank. En omdat behalve de omroepen ook diensten als Spotify en iTunes normalisatiefuncties hebben (die in de toekomst alleen maar slimmer zullen worden), is het zelfs een vrij realistische manier om producties te vergelijken. Na normalisatie merk je dat dynamische producties ineens luider zijn dan platgewalste producties: de omgekeerde wereld! (afbeelding 2)

De verschillende configuraties kun je met een gainregeling op elkaar afstemmen, zodat schakelen tussen luidsprekers geen volumeverschillen oplevert. Het enige wat ontbreekt, is een softwareknop voor het monitorvolume van alle luidsprekers. Nu kun je de gainregeling daar wel voor gebruiken, maar die is erg klein en verspringt dus met het schakelen tussen luidsprekers. Wat dat betreft, zou WaveLab de controlroomfunctie uit Cubase en Nuendo wel mogen overnemen; dan heb je meteen referentie- en dimniveaus, plus downmixfuncties. (afbeelding 3)

#### **Speakermanagement**

Hoewel veel mastering engineers maar één paar luidsprekers gebruiken (vaak ter waarde van een leuke auto), zijn ze wel geïnteresseerd in hoe hun werk klinkt op een kleine luidspreker of hoofdtelefoon. Voorheen had je met WaveLab een monitorcontroller met meerdere luidsprekeraansluitingen nodig om die aan te kunnen sluiten, maar nu kun je meerdere luidsprekersystemen ook rechtstreeks op je da-convertor aansluiten. Versie 8 biedt namelijk speakermanagement. Hiermee kun je wel acht verschillende luidspreker-configuraties aansturen, van mono tot 7.1 surround.

#### **Plug-in arsenaal**

TUBE COMPRESSOR

青春 百日 ■■■ m

Met WaveLab wordt een aantal plug-ins standaard meegeleverd, waarvan de restauratieprocessors van Sonnox zeker het vermelden waard zijn. DeBuzzer, DeClicker en DeNoiser zijn weliswaar uitgeklede versies van de plug-ins die Sonnox zelf op de markt brengt, maar ze doen wat hun naam doet vermoeden en klinken prima.

aan wat alle icoonties betekenen, maar dan vind je snel genoeg wat je zoekt. (afbeelding 5)

Er zijn met deze update drie nieuwe plugins aan het arsenaal toegevoegd. De eerste is Voxengo CurveEQ, een equalizer waarin je elke denkbare filtercurve kunt tekenen. De meest globale correcties, zoals tiltfilters of Baxandall-achtige shelves, maak je in een

Ginero

handomdraai, net als zeer smalle correcties. De eq kan fase-lineair of minimumfase werken en klinkt werkelijk uitstekend, een masteringpakket waardig. Datzelfde kan ik helaas niet zeggen van de nieuwe Brickwall Limiter, die bij de minste of geringste ingreep een verstikkend, vervormend geluid oplevert. Hier zijn veel betere (zelfs gratis) voor te vinden. Tot slot is er een nieuwe Tube Compressor-plug-in, die heel functioneel is. In een masteringcontext zijn er veel betere opties, maar voor individuele geluiden werkt hij prima. Wat dat betreft, is het mooi meegenomen

dat WaveLab's plug-ins ook in andere vstpakketten te gebruiken zijn. Helemaal nu WaveLab (en dus ook de bijbehorende plugins) zelf in 32- en 64-bitsversie wordt geleverd, houdt niets je tegen om CurveEQ of de Restauration suite in een andere vst-host te gebruiken tijdens het mixen. (afbeelding 4)

#### **Nieuwe dither**

De dithering die tot nu toe in WaveLab zat (Apogee UV22), is ingeruild voor Izotope MBIT+ dithering. De impact van verschillende soorten dithering wordt vooral duidelijk als de muziek die je ermee bewerkt zachte passages heeft en/of veel ruimtelijkheid.

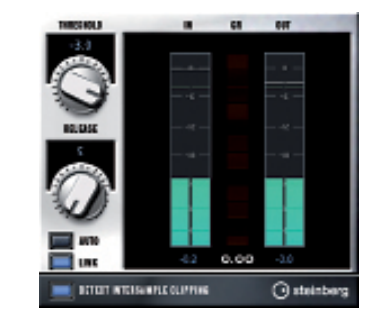

Met name de noise shaping (hoe de dither spectraal verdeeld wordt) heeft invloed op de klank van de muziek. De meeste dithering werkt prima − ik heb zelden spectaculaire verschillen gehoord − maar alle opties die

deze nieuwe dither biedt, zijn zeker welkom. Als een bepaalde combinatie muziek en dithering niet optimaal blijkt (de klankkleur van de muziek verandert bijvoorbeeld te veel), dan is er altijd een instelling te vinden die wel werkt. Met sommige muziek, waar de ruisvloer bijvoorbeeld al vrij hoog is door het gebruik van analoge apparatuur, kan 'geen dithering' soms zelfs het beste klinken. En soms blijken de verschillende instellingen nauwelijks waarneembaar verschil te maken. In elk geval geeft WaveLab je totale controle over de bitreductie en hoor je het effect al tijdens het masteren, niet pas achteraf.

#### **Superclip**

Op allerlei punten (naar het schijnt 150, maar ik heb ze niet nageteld) zijn verbeteringen doorgevoerd om het werken met WaveLab sneller en gemakkelijker te maken. Voor wie veel met volume envelopes werkt, is er nu een handige optie om snel een selectie om te zetten in een envelope segment. En in montages waar je uit meerdere clips een stuk geluid hebt samengesteld, kun je die losse delen samenvoegen in één 'superclip'. Dit is eigenlijk een bounce naar een nieuwe file, waarin je zelf kunt aangeven of de trackeffecten moeten worden meegenomen.

Ik heb WaveLab nooit het overzichtelijkste programma gevonden, maar met elke versie lijkt de indeling wel duidelijker te worden. De laatste verbetering is dat alle navigatie- en transportknoppen op een balk onder in beeld zijn ondergebracht. Er zijn nu drie van dit soort tot de rand gevulde toolbars, maar ze zijn

#### **Conclusie**

Voor gebruikers van vorige versies van Wave-Lab is met name de ingebouwde R128 metering en normalisatie een prima reden om te upgraden, samen met de uitstekende CurveEQ en het speakermanagement. De overige verbeteringen zijn niet wereldschokkend, maar maken je leven wel gemakkelijker. Nieuwe gebruikers krijgen met WaveLab 8 een zeer compleet en goed functionerend

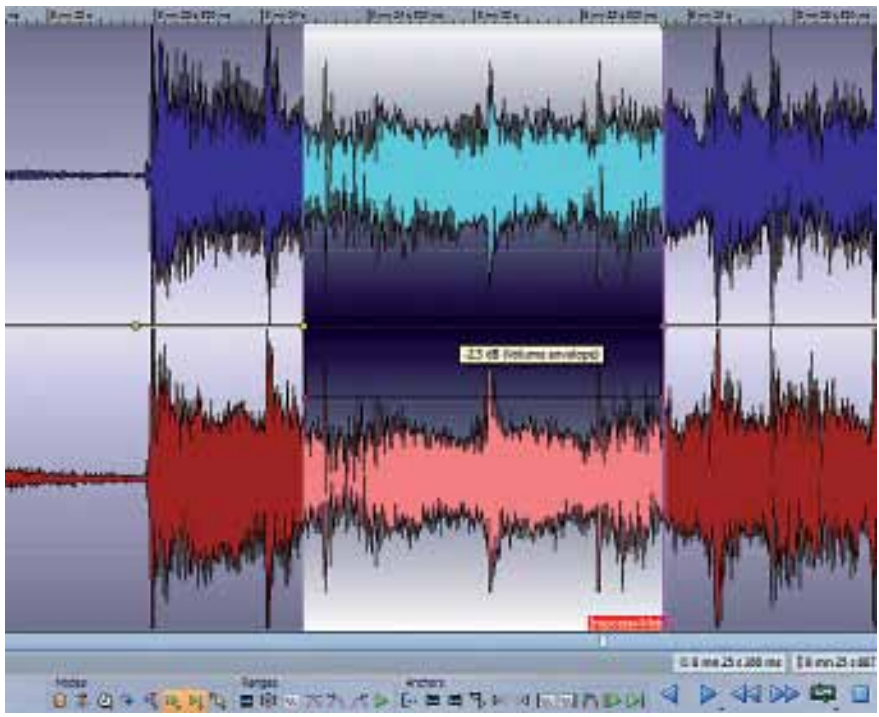

pakket (niet één probleem deed zich voor tijdens de testperiode). Als je minder hecht aan de uitgebreide analysefuncties, batchprocessor en ddp-ondersteuning, kun je ook WaveLab Elements overwegen. Dit is een goedkopere lightversie met een stuk minder functionaliteit die prima voldoet als je alleen je eigen cd's wilt samenstellen. ■

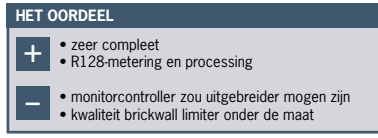

Tube Compressor **and the set of the constant of the Constant Constant of the Compressor overzichtelijk gerangschikt. Het is even wennen and a set of the afbeelding 5. Audio editing: volume envelope** 

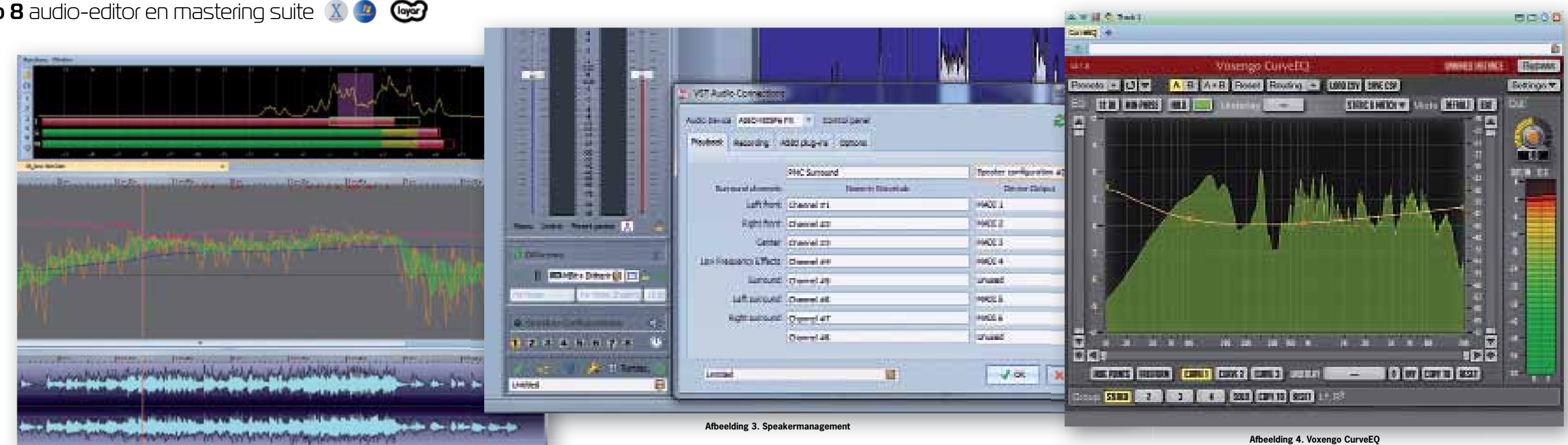

**Afbeelding 2. Loudness control** 

**Afbeelding 4. Voxengo CurveEQ**